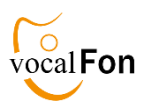

# **Kurzanleitung DA1422 DECT vocalFON**

# **Blindentelefon mit Uhrenfunktion**

#### **ÜBERBLICK**

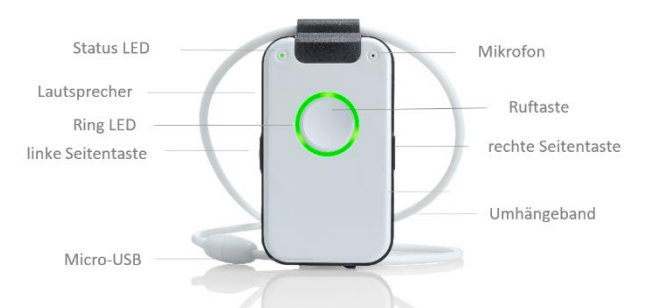

**DA1422** kann bis zu 100 persönliche Telefonkontakte, die mit Hilfe des Sprachassistenten mühelos und schnell angewählt werden können. Zusätzlich ist eine Uhrenfunktion integriert, die auf Knopfdruck sofort die aktuelle Uhrzeit ansagt.

- Telefonbuch mit 10 Registern mit je 10 Telefonnummern
- Telefonregister und-nummer mit Bezeichnung und Name
- Auswahl Register und Name in max 15 Sekunden möglich
- automatischer Hilfe- und Notruf bei Rauchalarm
- Erinnerungsfunktion als Wecker, Memo, Uhr
- Sprachassistent in allen Landessprachen

#### **INBETRIEBNAHME Schritt 1**

#### **Gerät laden**

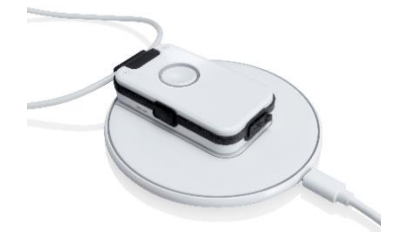

- Stellen Sie die Ladescheibe auf eine ebene, rutschfeste Fläche
- Verbinden Sie die Ladescheibe mit dem Stromnetz über das mitgelieferte USB-Kabel und Steckernetzteil
- Legen Sie das Gerät für ca. 30 Min. auf die Ladescheibe
- Achten Sie darauf, dass das Gerät korrekt platziert ist Sprachassistent: "*Batterie wird geladen*" Diese Meldung kann je nach Ladezustand verzögert sein

Hinweis: Das Gerät wird etwas warm; das ist normal

# **INBETRIEBNAHME Schritt 2**

### **an DECT Basisstation anmelden**

- Bringen Sie das Gerät in die Nähe der Basisstation
- Anmeldemodus der Basisstation aktivieren

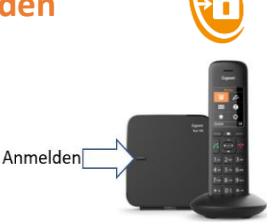

- Drücken Sie die DA1422-Ruftaste. Anmeldung läuft … … … …
- Achten Sie auf die Hinweise des Sprachassistenten

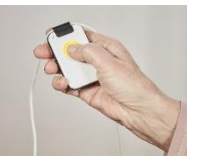

Hinweis: Das Gerät meldet sich mit PIN Code "0000" an Sollte der PIN Code Ihrer DECT Basisstation anders sein, müssen Sie die Anmeldung über das mitgelieferte PC Programm machen

### **INBETRIEBNAHME Schritt 3**

## **Telefonverbindung prüfen**

- Rufen Sie von extern an, zB mit Ihrem Mobilfunkgeräte
- Wenn das Gerät klingelt, nehmen Sie den Anruf an. Das Gerät ist dann richtig angeschlossen

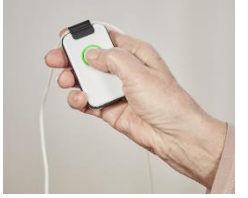

Anrufe, die Sie als Telefonnummer mit Namen im Telefonbuch abgelegt haben, werden mit Namen angekündigt "Susanne ruft an"

Sie können jede Telefonnummer im Telefonbuch mit einer Auto-Annahme versehen. Dann hebt das Gerät automatisch ab, ohne die Ruftaste betätigen zu müssen

#### **Positionierungshilfe für Ladescheibe**

Im Lieferumfang sind selbstklebende, runde Gummischeiben enthalten. Sie dienen optional als Positionierungshilfe für das Gerät auf der Ladescheibe. Zudem verhindern sie, dass das Gerät auf der Ladescheibe versehentlich verrutscht wird.

Die Verwendung der Gummischeiben ist optional und hat keinen Einfluss auf den Ladevorgang.

Wir haben zwei Platzierungsvorschläge getestet, die wir empfehlen. Es steht Ihnen frei, andere Platzierungen zu wählen

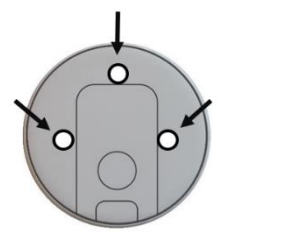

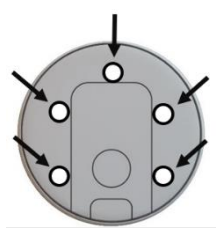

### **PC APP auf PC installieren Teil 1**

#### nur für WIN PC geeignet

Hinweis: Schließen Sie vorher alle nicht erforderlichen Programme, damit Eingabebestätigungen nicht versehentlich verdeckt werden.

Verbinden Sie den USB Stick mit dem PC und starten Sie **SETUP.exe** im Register VOCALFON

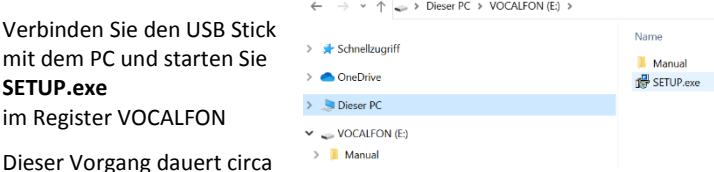

2-3 Minuten. Bitte haben Sie Geduld.

Danach folgen mehrere kleine Abfragen, die Sie bitte bestätigen. Sie müssen die WIN-Installationssprache (Deutsch) wählen und die Lizenzvereinbarung bestätigen.

Jetzt wird die PC APP installiert und ein Icon "VOCALFON" auf der Startseite Ihres PCs erzeugt. Bestätigen Sie dies mit "Weiter"

Das Betriebssystem fragt Sie mehrmals, ob zulassen, dass an Ihrem Gerät Änderungen vorgenommen werden. Bestätigen Sie dies mit "ja".

### **FUNKTIONSTEST**

### **Uhrzeit ansagen lassen**

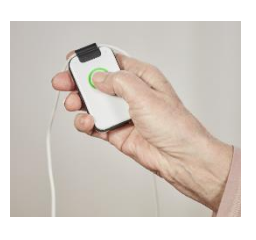

 Drücken Sie kurz die Ruftaste Ansage : "es war soeben 9Uhr 45"

## **Uhrenfunktion**

#### **über Erinnerungsfunktion aktivieren**

Öffnen Sie in der PC APP das Register "Erinnerung" Dort können Sie 5 Uhrzeiten eingeben und optional Memo

Ohne Memo werden nur die Uhrzeiten angesagt: Beispiel : Eingabe 12:00 ohne Memo : " es ist 12 Uhr"

### **Telefonanruf ausführen Methode 1 über Ruftaste**

(Werkseinstellung)

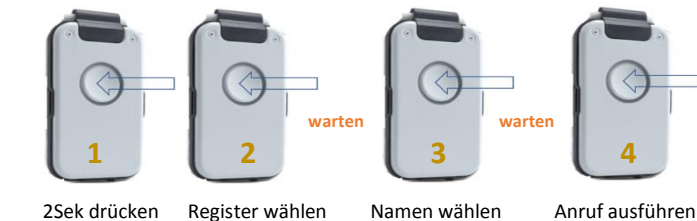

- 1 Ruftaste gedrückt halten, bis "Telefonbuch" angesagt wird
- **2** Ruftaste so oft drücken, bis gewünschtes Register gefunden warten bis Ansage kommt "Bitte Namen wählen"
- **3** Ruftaste so oft drücken, bis gewünschter Name gefunden warten bis Ansage kommt "Ruftaste drücken"
- **4** Ruftaste drücken … Anruf wird ausgeführt

# **PC APP auf PC installieren Teil 2**

Die PC APP wird jetzt auf Ihrem Laptop installiert. Dieser Vorgang dauert etwa zwei Minuten. Bitte haben Sie Geduld.

Dann müssen Sie nur noch die Fertigstellung bestätigen.

Die Installation ist jetzt abgeschlossen. Sie haben jetzt ein übersichtliches und einfach verständliches Konfigurationsprogramm für Ihre Telefonnummern und Namen zur Verfügung.

Gehen Sie jetzt auf Ihre PC-Startseite (Desktop). Dort sehen Sie nebenstehendes **Icon**. Mit einem Klick auf dieses Icon öffnen Sie das Konfigurationsprogramm PC APP

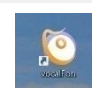

Service Co.

.<br>Au talup für de Endalution von UKERSZ PC, APP Cpd<br>Reim Comp metallerinischen Die Anwendung bern E

**Verbinden Sie jetzt das Gerät** mit dem USB-Kabel der Ladestation mit dem PC. Das Gerät wird von Ihrem PC eingerichtet. Das dauert ein paar Sekunden. Geben Sie nun Ihre Daten ein.

Bestätigen Sie jede eingegebene Seite mit **Übernehmen** (blaue Taste)

### **Was tun ?**

#### **"Uhrzeit nicht vorhanden"**

Wenn das Gerät ausgeschaltet wird, geht die Uhrzeit verloren Die Uhrenfunktion kann über die PC APP oder ferngesteuert über einen externen Anruf wieder hergestellt werden: Eingehenden Ruf annehmen, dann Eingabe der Uhrzeit über Tastatur des anrufenden Telefons in folgenden Format :

#### #ZEIT#hhmm#

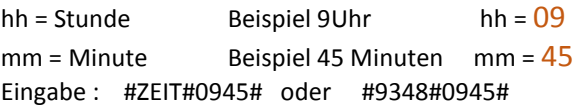

#### **Rauchmelder prüfen**

Sie können prüfen, ob DA1422 Ihren Rauchmelder erkennt. Hierzu legen Sie das Gerät auf die Ladescheibe. Die Rauchalarmerkennung ist jetzt aktiviert. Danach drücken Sie den Testalarm an Ihrem Rauchmelder. DA1422 muss nach etwa zwei Sekunden den Rauchalarm mit dem roten LED-Ring anzeigen.

## **Telefonanruf ausführen Methode 2 über Seitentasten**

(einstellen über PC APP / Register EINSTELLUNGEN)

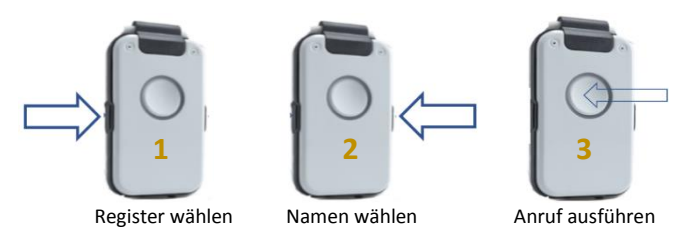

- 1 Seitentaste drücken, um "Telefonbuch" zu wählen
- **2** Seitentaste drücken, um Register auszuwählen
- **3** andere Seitentaste drücken, um Namen auszuwählen
- **3** Ruftaste drücken… Anruf wird ausgeführt

 $\Rightarrow$  siehe auch Beiblatt "Hinweise zu Telefonieren"

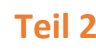

ter simila materi